150528 Simple approach to PeaZip, Scheduling and Command Line

I am no expert on PeaZip but this is how I got it to do what I want.

Installation:

Note: This was on a 64bit Windows 8.1 computer and I was having problems but the work round is very simple. Basically every time I clicked on a browse command within PeaZip the program stopped working. You don't actually need to click any browse commands within PeaZip you can just paste in the desired path and file name.

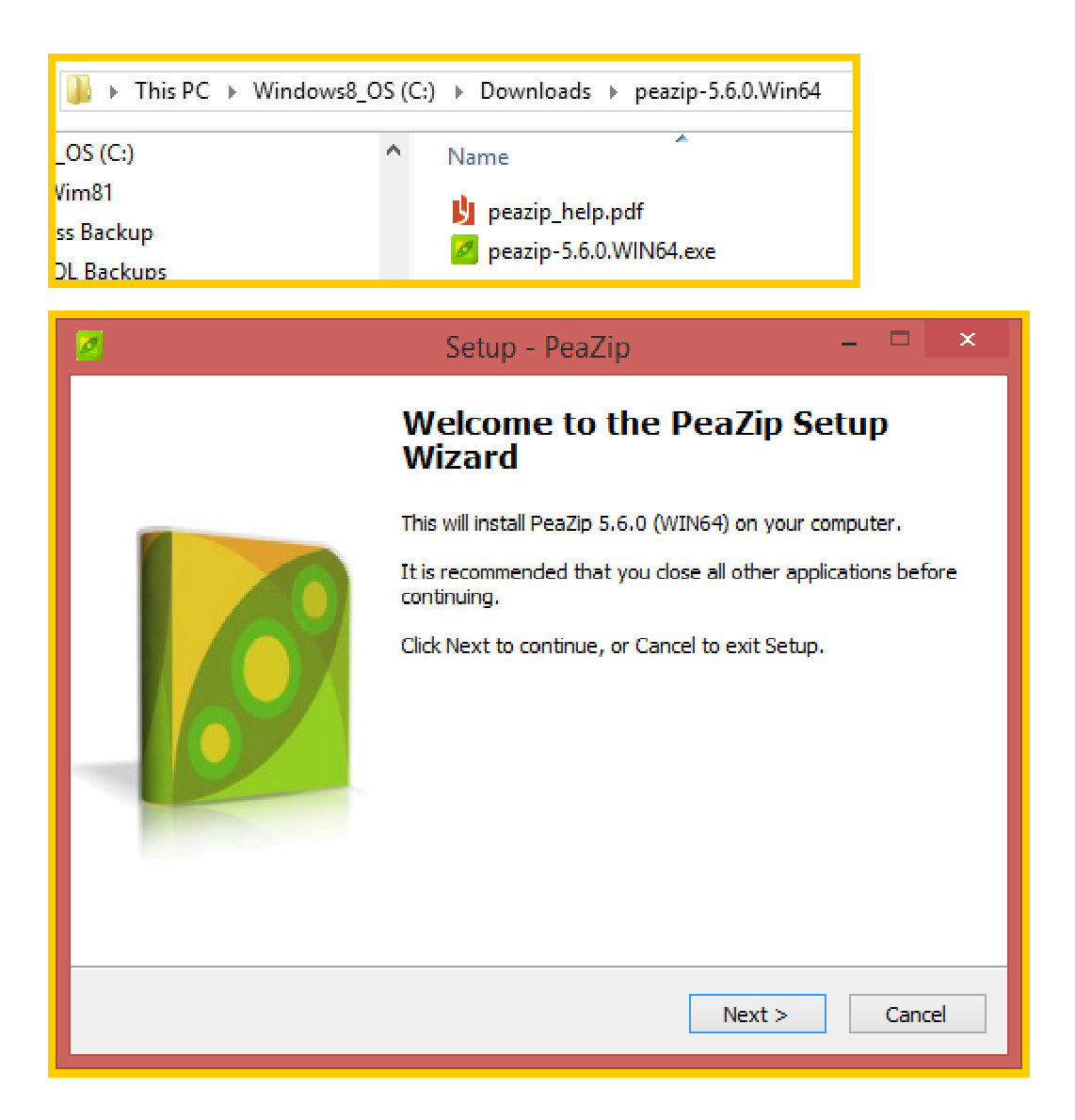

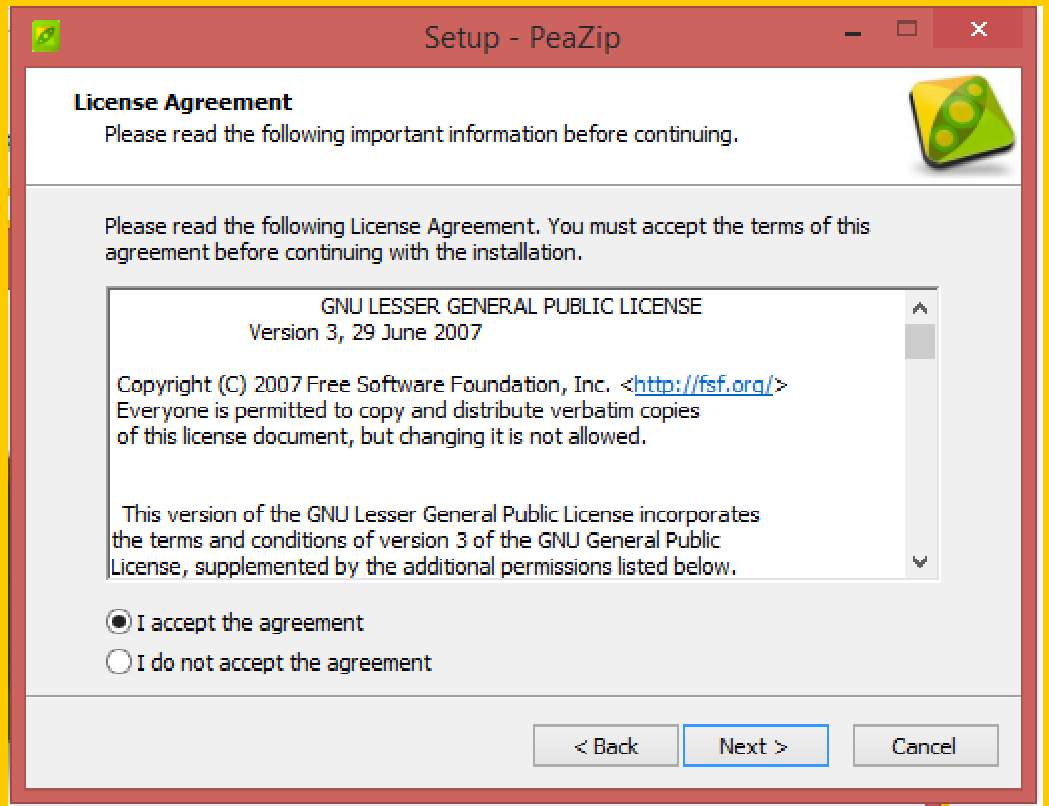

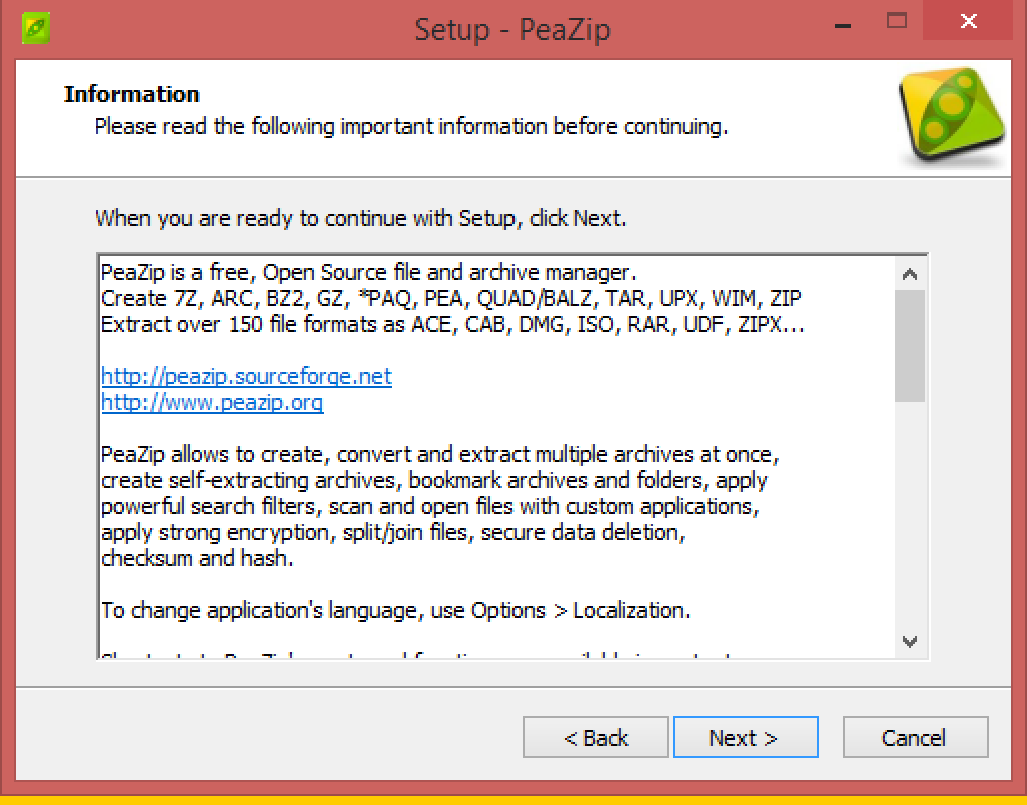

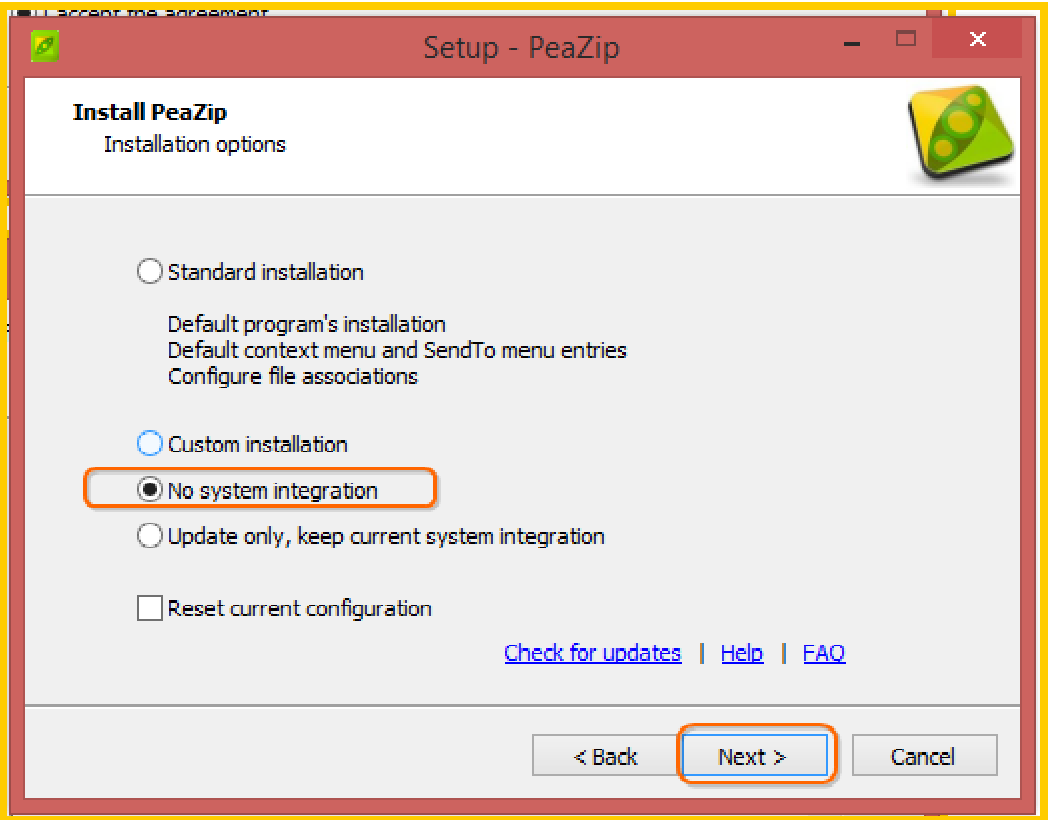

No System integration: By default PeaZip incorporates itself into your file explorer, when you right mouse click on any file the PeaZip option is listed. If you need this OK otherwise NO.

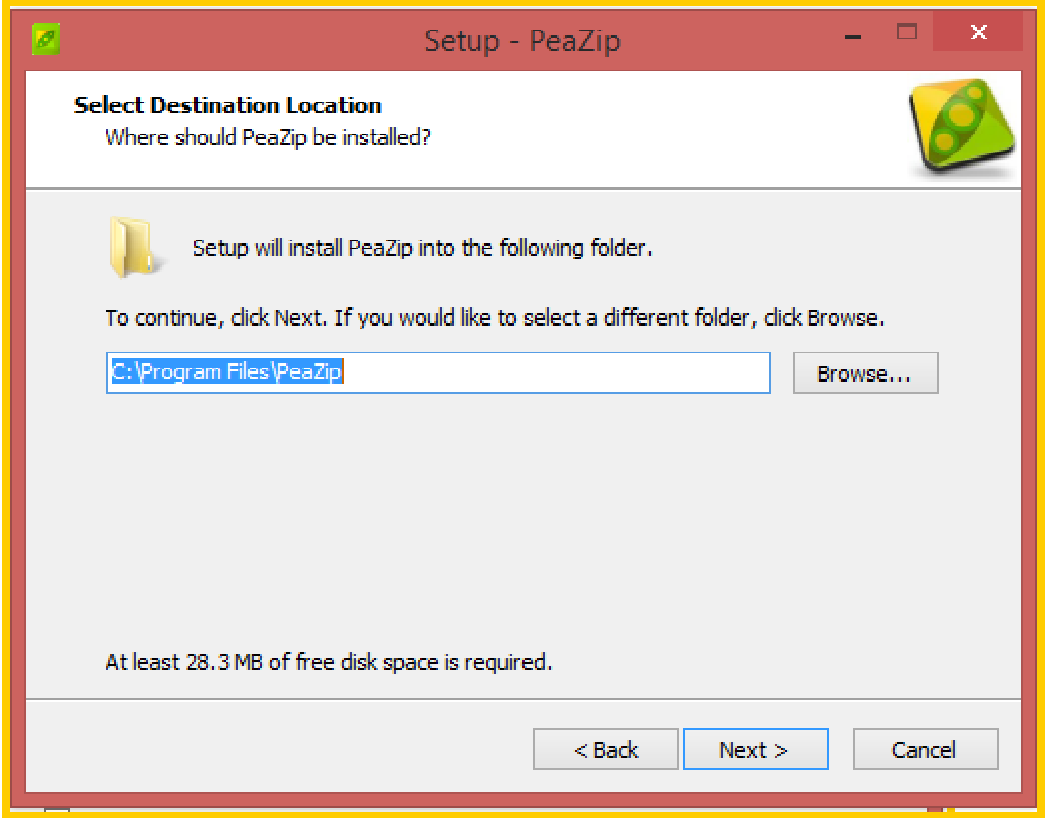

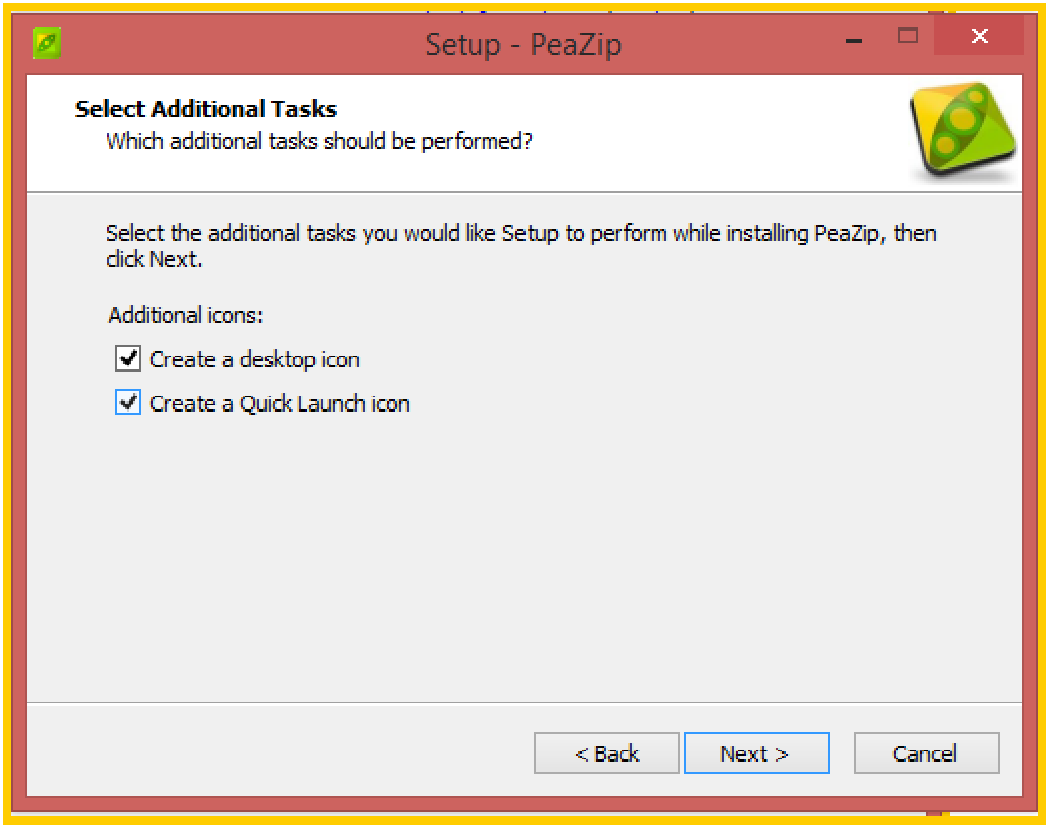

Next> will confirm your selections and allow you to continue the installation.

Creating an Archive:

Desktop>

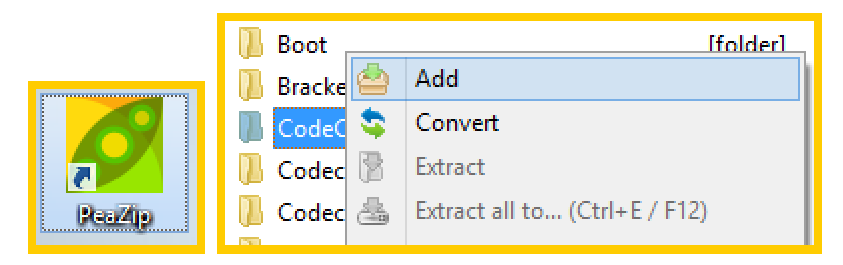

Highlight the directory to be Archived and Right Mouse click> Add>

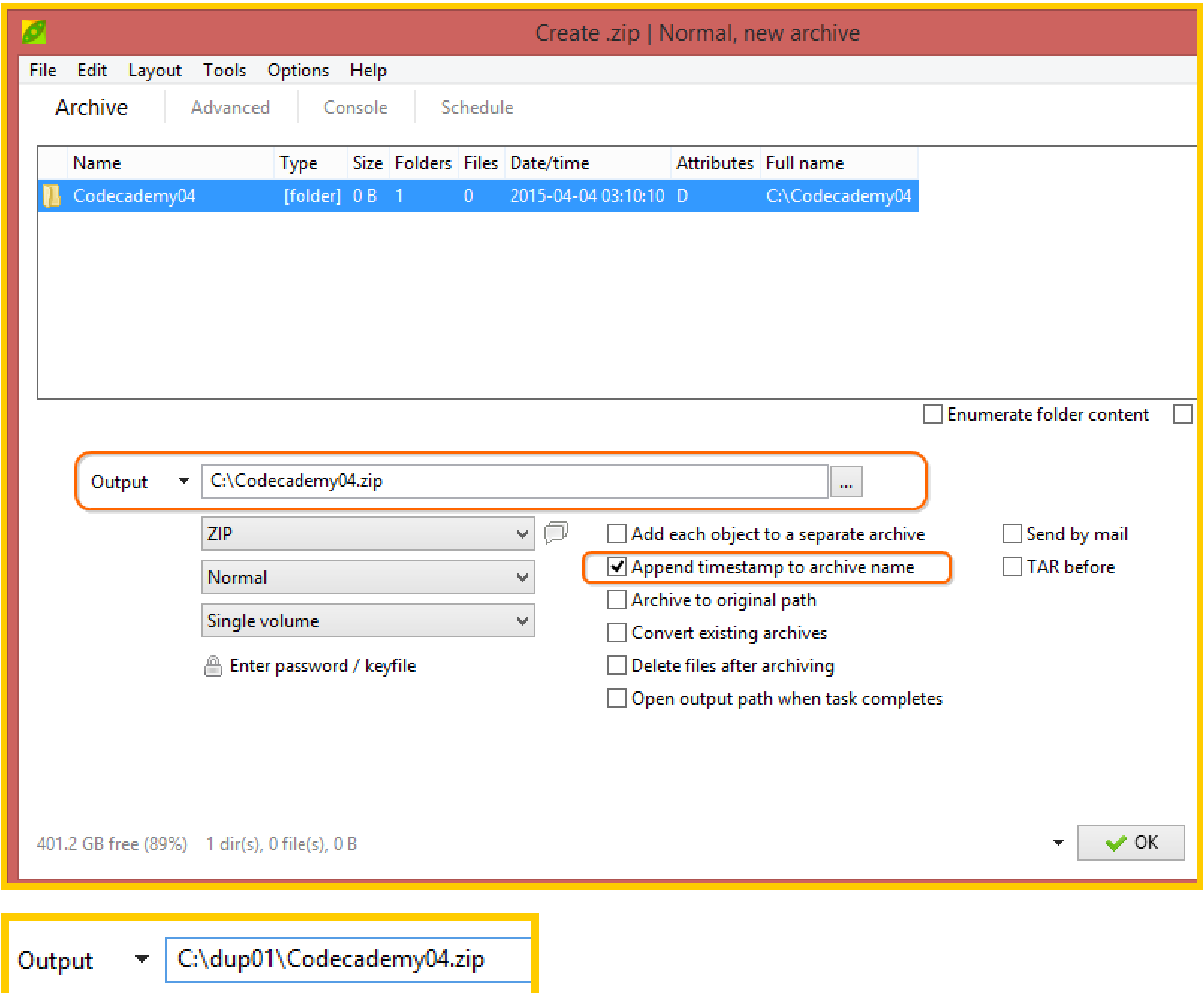

To create unique Archives each time click the Append Timestamp to Archive.

Click OK and PeaZip will create your backup.

Above is a one off Archive, what if you want to schedule the archive to run each day.

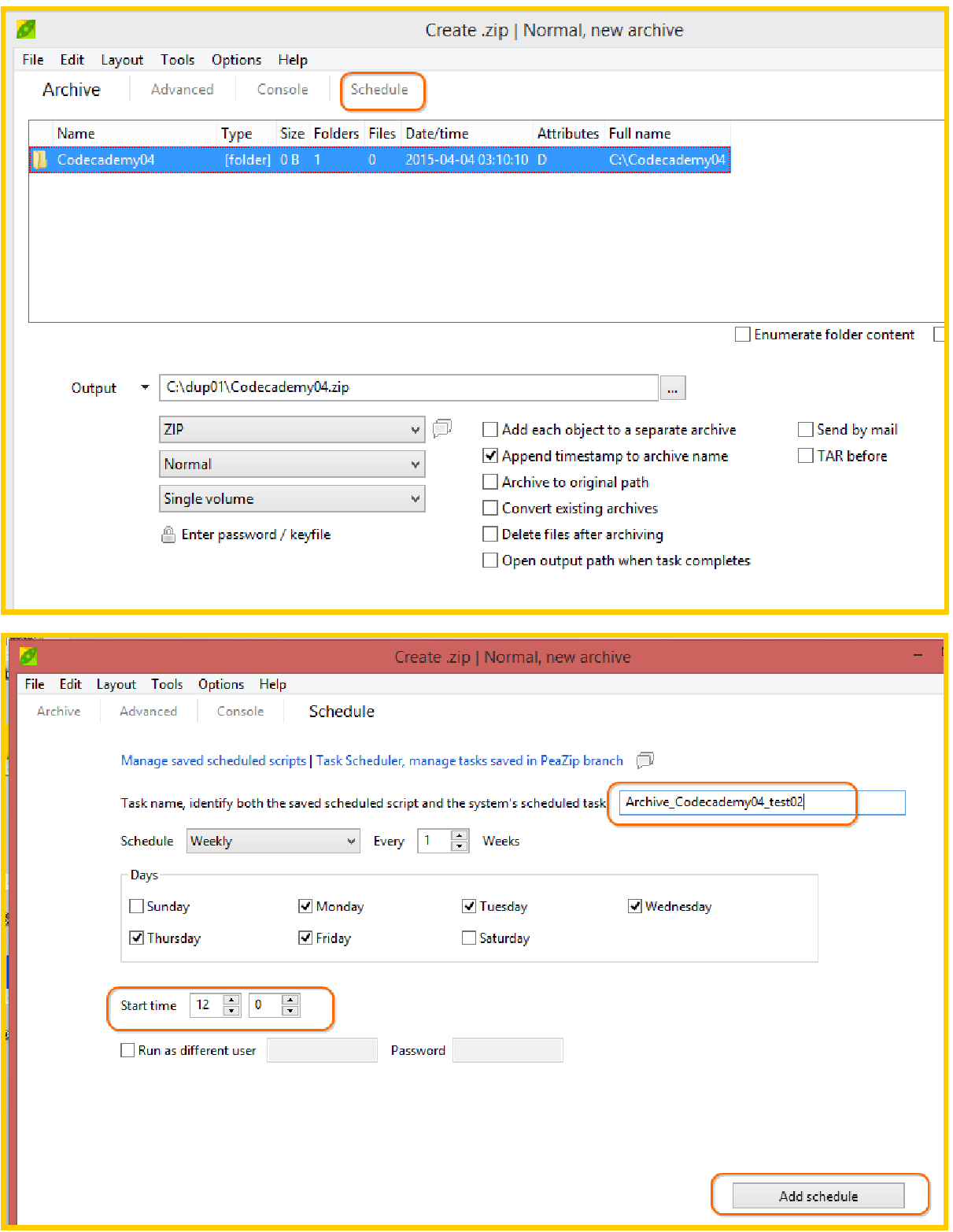

Change the Task Name to something that makes sense to you.

Set your start time.

Add Schedule> YES do this now but you will have to edit the Archive\_Codecademy04\_test02.bat later to get the date time stamp to work properly.

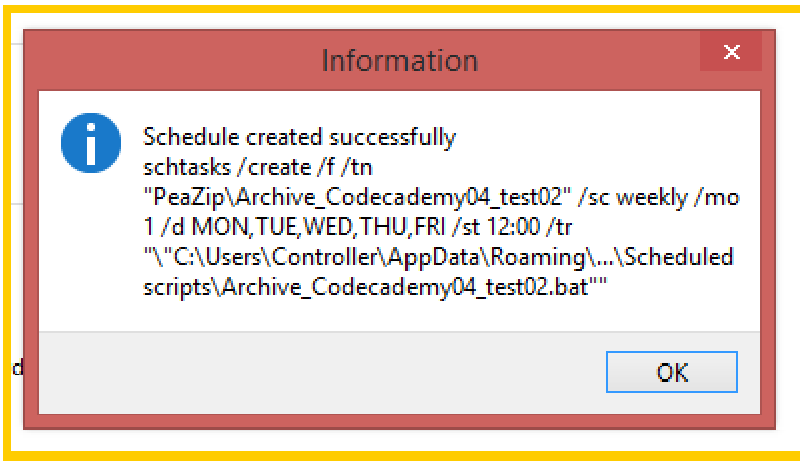

C:\Users\Controller\AppData\Roaming\PeaZip\Scheduled scripts

That is it – your PeaZip has been scheduled to run at 12:00 every working day.

There is one problem – It will have the same name every time, the date time stamp is as was originally created.

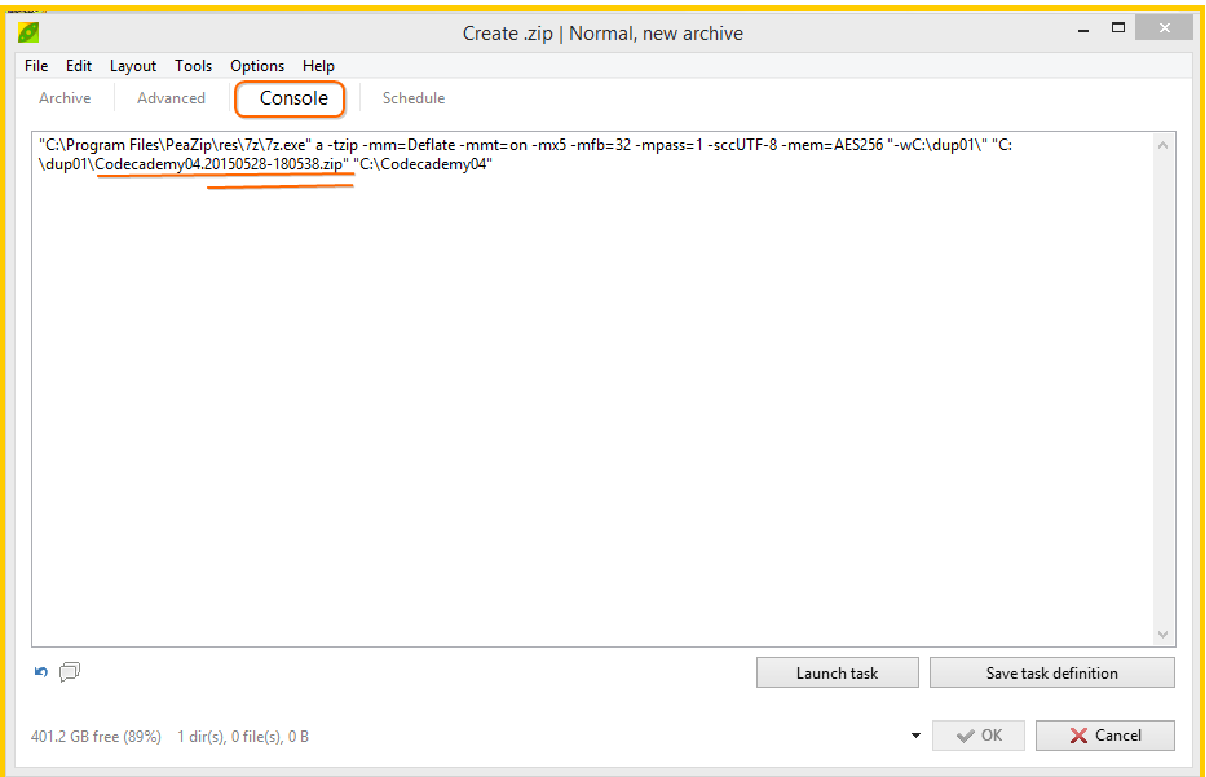

"C:\Program Files\PeaZip\res\7z\7z.exe" a -tzip -mm=Deflate -mmt=on -mx5 -mfb=32 -mpass=1 sccUTF-8 -mem=AES256 "-wC:\dup01\" "C:\dup01\Codecademy04.20150528-180538.zip" "C:\Codecademy04"

Codecademy04.20150528-180538.zip This is the name of the Archive file that will be created every time the scheduled task is run. We need to turn this into a real date time stamp file name.

Editing the ".BAT" file.

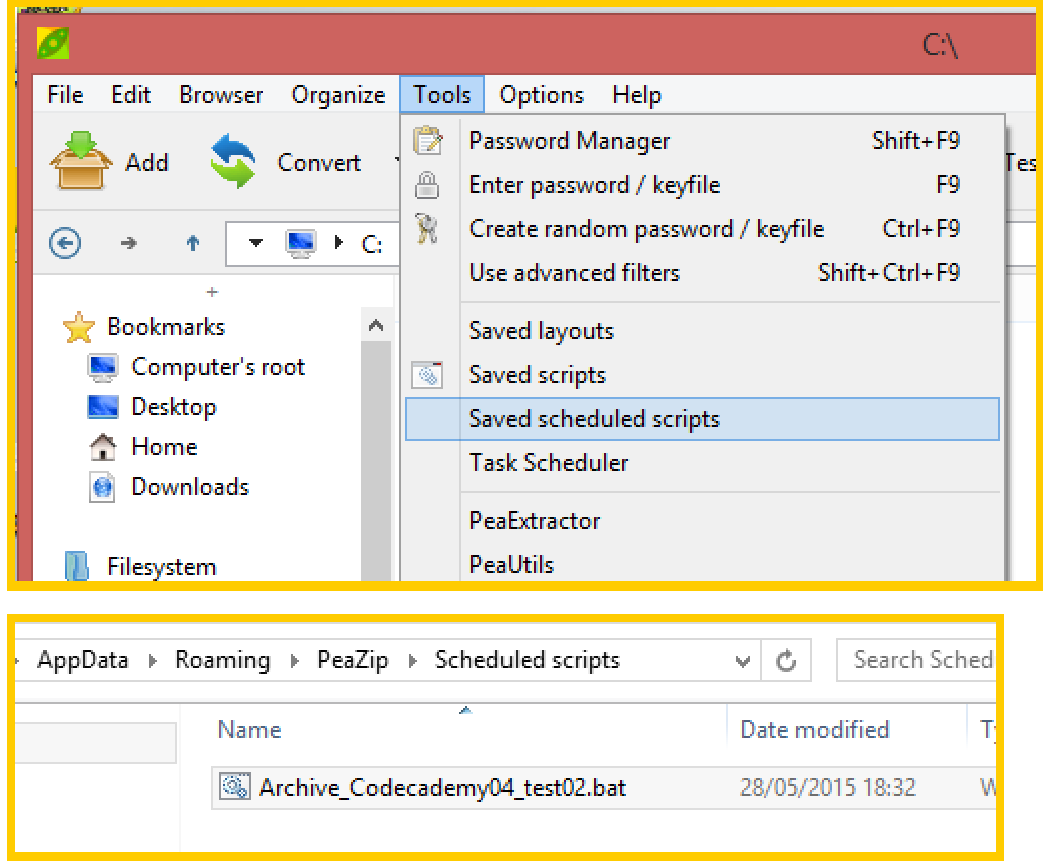

Right mouse click and edit>

http://www.intelliadmin.com/index.php/2007/02/create-a-date-and-time-stamp-in-your-batchfiles/

This is where I found the following.

\_%date:~6,4%%date:~3,2%%date:~0,2%\_%time:~0,2%%time:~3,2%

Change the file name from Codecademy04.20150528-180538.zip to

Codecademy04\_%date:~6,4%%date:~3,2%%date:~0,2%\_%time:~0,2%%time:~3,2%.zip

Also if you want to pause the command prompt screen so that you can view what has happened just add a pause on the last line of the ".BAT" file. You can remove it later.

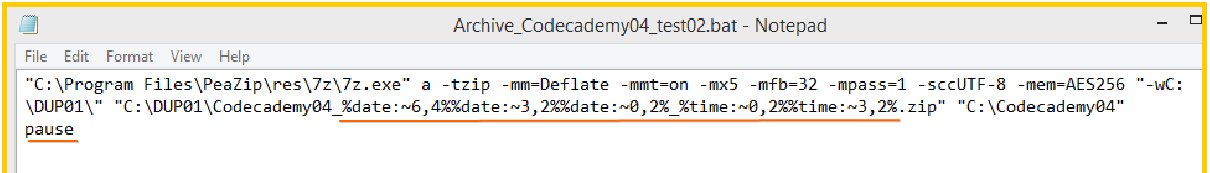

Now when your scheduled task is run it will have a unique Date Time Stamp file name.

Sundry Items:

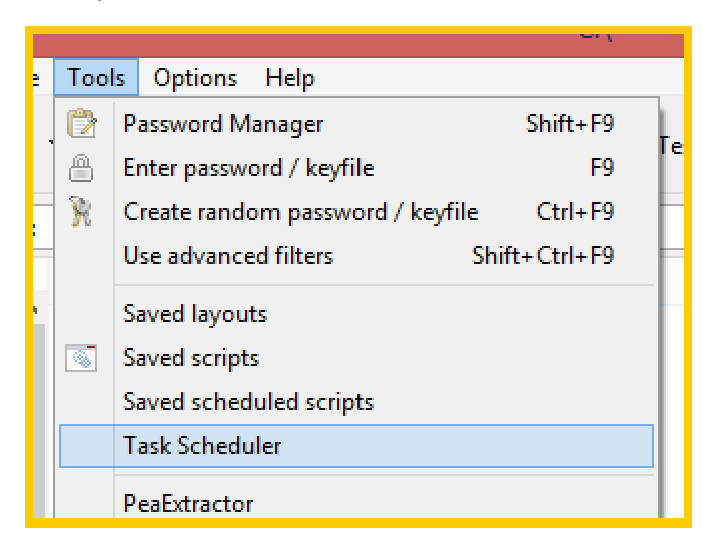

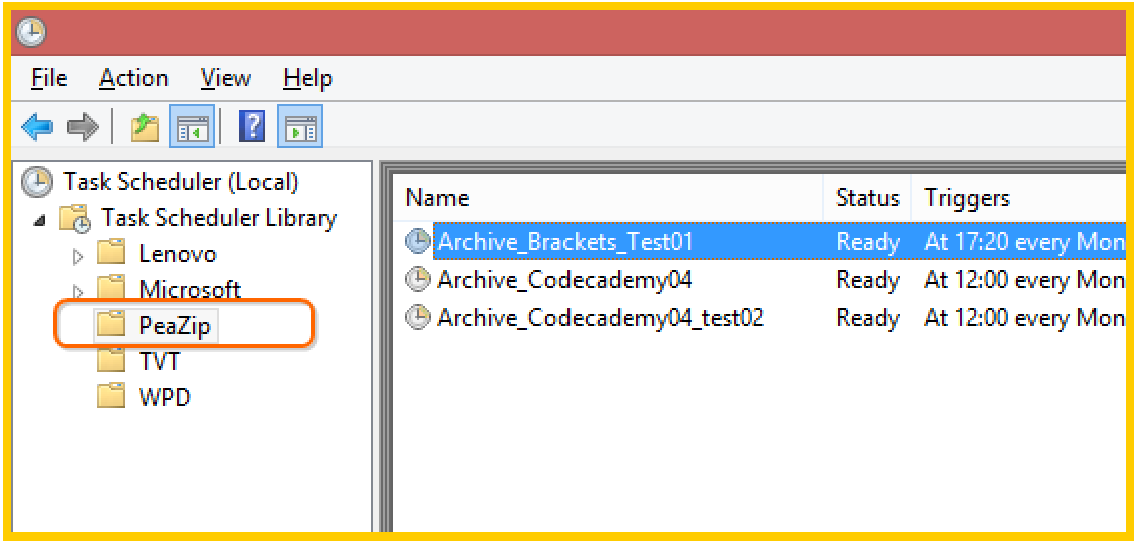

Note the Task are under "PeaZip" you can change the scheduled time and frequency from here.

This is a very simple approach to PeaZip but it answered my requirements.

Regards Heber Mac Guinness